Mode Safe در نقش ناجی ویندوز

## **FIFTHE Safe Mode [ [استفاده کنیم؟](https://www.shabakeh-mag.com/workshop/9292/%DA%86%DA%AF%D9%88%D9%86%D9%87-%D8%A7%D8%B2-safe-mode-%D8%A8%D8%B1%D8%A7%DB%8C-%D8%B1%D9%81%D8%B9-%D9%85%D8%B4%DA%A9%D9%84%D8%A7%D8%AA-%D9%88%DB%8C%D9%86%D8%AF%D9%88%D8%B2-%D8%A7%D8%B3%D8%AA%D9%81%D8%A7%D8%AF%D9%87-%DA%A9%D9%86%DB%8C%D9%85%D8%9F)**

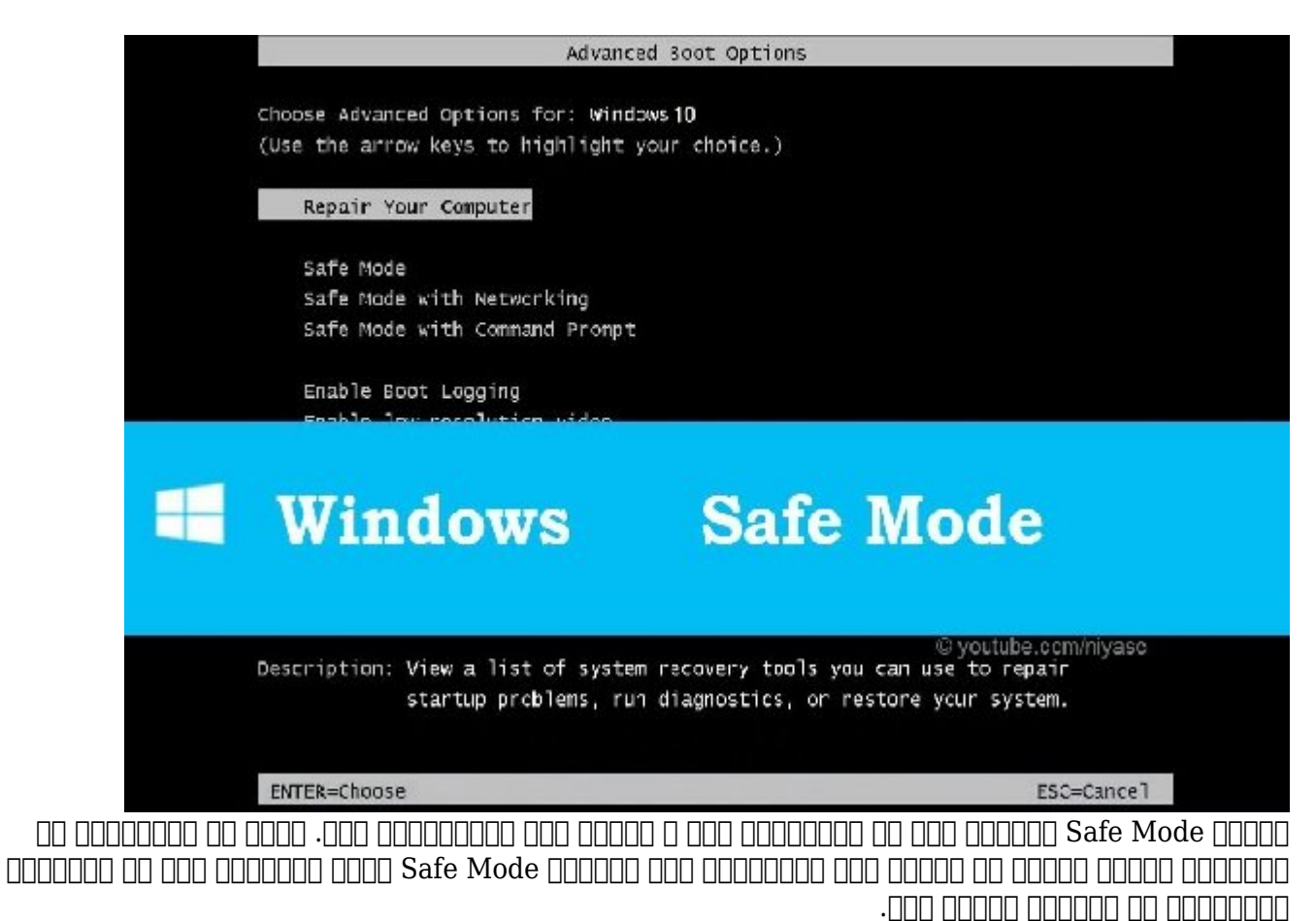

در حالت Mode Safe پیسی با حداقل درایور و سرویس مورد نیاز برای اجرای سیستمعامل بوت میشود. هیچکدامها مان درایورهای طرف سوم بارگزاری میشود و درای سوم بارگزاری سوم بارگزاری سوم بارگزاری ویندوز ویندوز و هم مصدود به محدود با مانات با این این با این از نرمافزار با این این از ناشی با از نرمافزار است. یکی از نرمافزار است. دیگر از فواید از فواید از فواید بودن بودن بودن بودن بودن بودن بودن به نسخهای است که سیستم به نسخهای که سیستم که میکرده است.

**Mode Safe Mode Kafe Mode** 

Your PC ran into a problem and needs to restart. We're just collecting some error info, and then we'll restart for you. (0% complete)

وقتی ویندوزی استان واقتی های میشود، همه برنامههای میشود، همه برنامههای میشود، همه میشوند، همه سروی است با با با به بهار اجرای بهار به بهار میشوند و در از اجرای اجرا میشوند و درای نشان شده بارگزاری نشاند بارگزا میشوند. اگر سیستم را در حالت Mode Safe بالا بیاورید، ویندوز از یک رزولوشن بسیار پایین با ابتداییترین درایور گرافیکی استفاده میکند، خیلی از سختافزارها را شناسایی نمیکند، فقط سرویسهای موردنیاز را راهاندازی میکند و برنامههای طرف سوم را از دور خارج میکند.

اگر ویندوز سیستم در حالت عادی بالا نمیآید ممکن است Mode Safe کمک کند تا شرایط به حالت طبیعی برگردد. حالا ببینیم چگونه میتوان ویندوز را در حالت Mode Safe اجرا کرد.

# **Startup Settings**

Press a number to choose from the options below:

Use number keys or functions keys F1-F9.

- 1) Enable debugging
- 2) Enable boot logging
- 3) Enable low-resolution video
- 4) Enable Safe Mode
- 5) Enable Safe Mode with Networking
- 6) Enable Safe Mode with Command Prompt

al doodoodd adaa 10000 daga Safe Mode daga aa aadaa aad daa aadaa oo doodoo dagaa aad  $:$ DOO Safe Mode  $\Box$ DO DOO DOODO OO DOO

**ویندوز 7 و نسخههای قدیمیتر:** وقتی کامپیوتر در حال بوت شدن است کلید 8F را بزنید و سپس در منوی ظاهر شده گزینه Mode Safe را انتخاب کنید.

**ویندوز :8** در حالیکه گزینه Restart در منوی Power را کلیک میکنید کلید شیفت را نگه دارید.

**ویندوز :10** در حالیکه گزینه Restart در زیرمنوی "Options Power "در منوی استارت را کلیک میکنید کلید شیفت را نگه دارید.

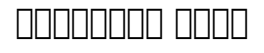

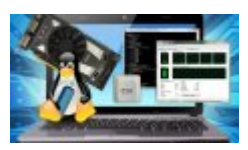

### 19 התחתה החתה הרחתהה ההתחתה ההתחתהה

**FIND JULE 11 JULE 2016 CONTROLLED Safe Mode CONTROL CONTROL 1100** 

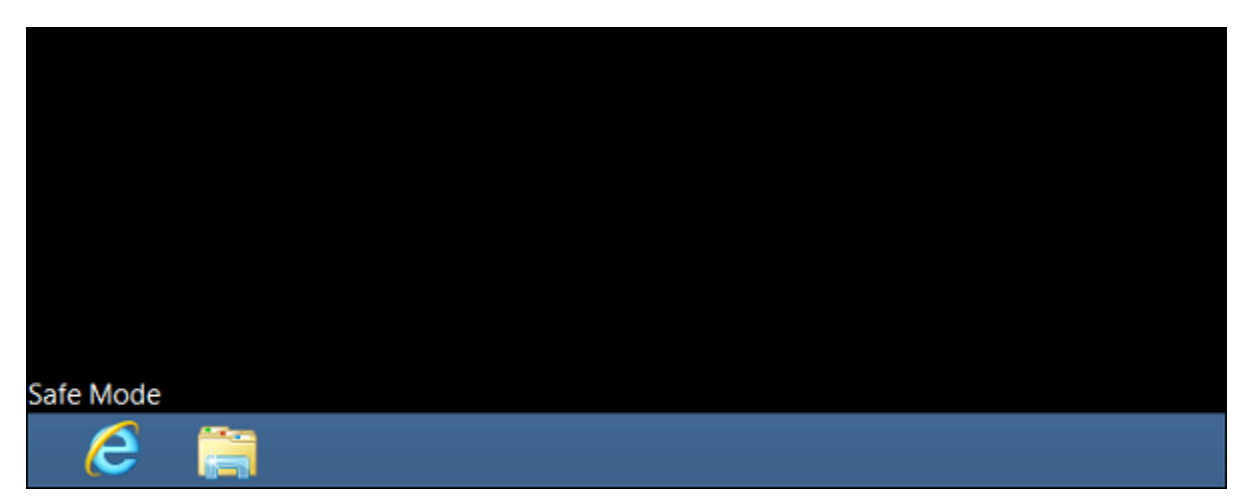

**سیستم را برای یافتن بدافزار چک کنید:** در حالت Mode Safe آنتیویروس را اجرا کنید تا در صورت وجود بدافزار آن را از بین بیشتر بافزار با از بین بیشتر بافزارها و از بین از بین بین بین بین بین بین بین بین بین از پسزمینهای دان انتارات انتیاز میکنند و در ایجاد ایجاد ایجاد ایجاد ایجاد ایجاد میکنند. این ایجاد ایجاد سعی کنید س cooped acooped goode op 10 goode as coop to booped as oped and safe Mode good op به است است اسکن اسکن است کنید. اسکن

**Restore System را اجرا کنید:** اگر سیستم شما تا همین اواخر بهدرستی کار میکرد و بهناگهان دچار مشکل شده میتوانید با استفاده از Restore System شرایط را بهزمانی که ویندوز بدون مشکل کار میکرده برگردانید.

**نرمافزار اخیرا نصب شده را پاک کنید:** اگر اخیرا نرمافزاری نصب کردهاید که باعث میشود سیستم مرتبا با ایران ایران موجه از طریق کنترل کنترل کنترل کنترل می کنید. از طریق کنید از طریق کنید از انرمافزار ب

**درایورهای سختافزاری را آپدیت کنید:** ممکن است درایورهای سختافزاری نصب شده روی سیستم باعث بروز مشکل مناطق باشند. باشند مشکل مشکل میان است است از است از دانلود است کنید. اگر ویندوز مان کنید بالا ویندوز در ح ن این کار این کار در حالت این کار در حالت کار در حالت در حالت.

**ببینید دوباره سیستم کرش میکند:** اگر ویندوز در حالت طبیعی ثبات ندارد ولی در Mode Safe بهدرستی کار میکند بهاحتمال زیاد یکی از نرمافزارها دردسرساز شدهاند. اما اگر در Mode Safe هم همین شرایط برقاوره من احتمال الحقاق الحقوقات التافزاری در سیستم وجود دارد.

**مطلب پیشنهادی**

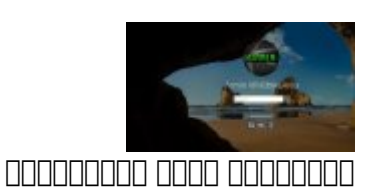

#### **[ویندوز 10 به زودی اجازه بازیابی گذرواژه از طریق صفحه ورود را میدهد](https://www.shabakeh-mag.com/workshop/8651/%D9%88%DB%8C%D9%86%D8%AF%D9%88%D8%B2-10-%D8%A8%D9%87-%D8%B2%D9%88%D8%AF%DB%8C-%D8%A7%D8%AC%D8%A7%D8%B2%D9%87-%D8%A8%D8%A7%D8%B2%DB%8C%D8%A7%D8%A8%DB%8C-%DA%AF%D8%B0%D8%B1%D9%88%D8%A7%DA%98%D9%87-%D8%A7%D8%B2-%D8%B7%D8%B1%DB%8C%D9%82-%D8%B5%D9%81%D8%AD%D9%87-%D9%88%D8%B1%D9%88%D8%AF-%D8%B1%D8%A7-%D9%85%DB%8C%E2%80%8C%D8%AF%D9%87%D8%AF)**

#### **Safe Mode 10 00000 000000 000000 0000 000**

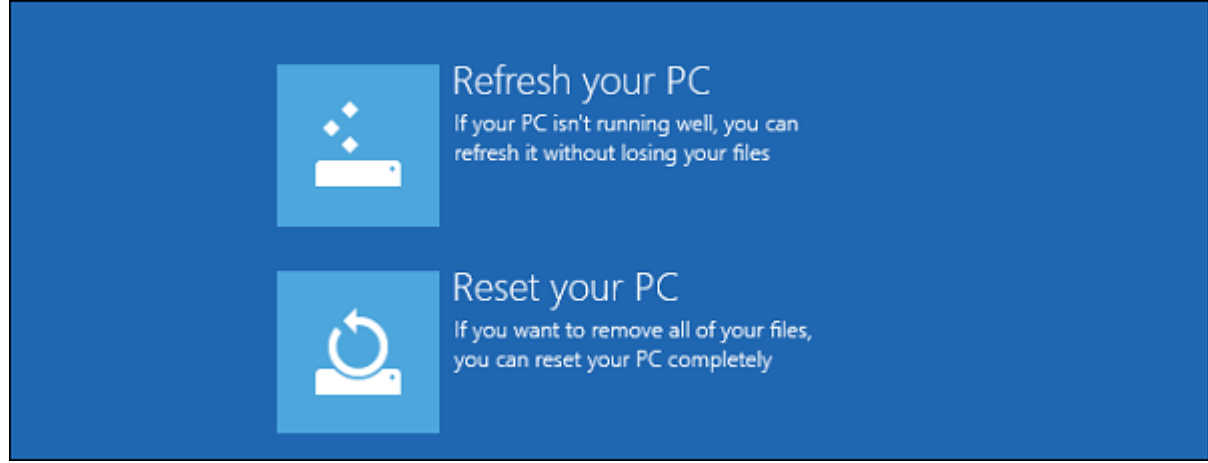

#### گاهی مقدار مشکلات به اوقات به ارزش به ارزش میشوند که ارزش میشوند که ارزش مقدار زیادی مقدار زیادی از برای رای ر ندارند. موجع ساده و ساده میندارند. ساده و ساده و ساده و ساده و این حالت این حالت مجدد و این مجدد و این ساده ای من محمد ومصمومه مومو موم محم محمد بهی شوید مصمومی شما پاکستان شوید که از آنها پستیبان تهیه کرده باشید. اگر باش نصب ویندوز ها با با با ساست بدون شکل با ساست بدون شکل سیاست بدون شکل ساست بدون.

**نویسنده:**  [حمید نیکروش](https://www.shabakeh-mag.com/person/%D8%AD%D9%85%DB%8C%D8%AF-%D9%86%DB%8C%DA%A9%E2%80%8C%D8%B1%D9%88%D8%B4) **منبع: [howtogeek](https://www.howtogeek.com/164876/how-to-use-safe-mode-to-fix-your-windows-pc-and-when-you-should/) دسته بندی:**  [کارگاه](https://www.shabakeh-mag.com/workshop) **تاریخ انتشار:**   $11:00 - 09/06/1396$ **برچسب:**  ennanna anala - 10 anala anala - Domana dana - Domana - Safe Mode - Doman

**نشانی**

https://www.shabakeh-mag.com/workshop/9292/%DA%86%DA%AF%D9%88%D9%86%D9%87-**:**□□□□ %D8%A7%D8%B2-safe-mode-%D8%A8%D8%B1%D8%A7%DB%8C-%D8%B1%D9%81%D8%B9-%D9%85%D8%B4%DA%A9%D9%84%D8%A7%D8%AA-%D9%88%DB%8C%D9%86%D8%AF%D9%88%D8%B2-%D8%A7%D8%B3%D8%AA%D9%81%D8%A7%D8%AF%D9%87-%DA%A9%D9%86%DB%8C%D9%85%D8%9F